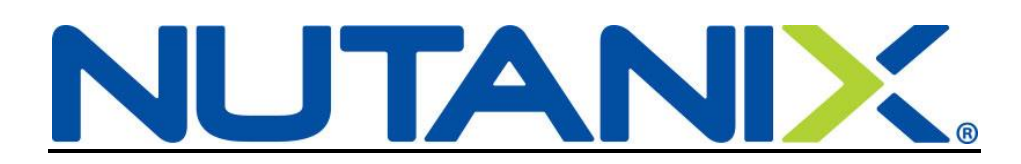

# **New Hire elections for US Benefits in Workday**

Welcome to Nutanix! You have 30 days to enroll yourself and any eligible dependents into your Nutanix benefits. Use the instructions below as a guide and email [hr@nutanix.com](mailto:hr@nutanix.com) if you have any questions.

Benefits are effective on your date of hire.

Please refer t[o http://nutanixbenefits.com/](http://nutanixbenefits.com/) to find more information about our benefits.

Log into your Workday account via OKTA: [https://nutanix.okta.com](https://nutanix.okta.com/)

On your Home page, click on the Inbox icon (**1**)

"Complete Benefit Enrollment: <Title> - <Employee Name>" will be one of the action items in your Workday Inbox after you have completed the following:

- **Review Export Policy Statement**
- Review Documents (this includes the Employee Handbook, Anti-Harassment policy and several others)

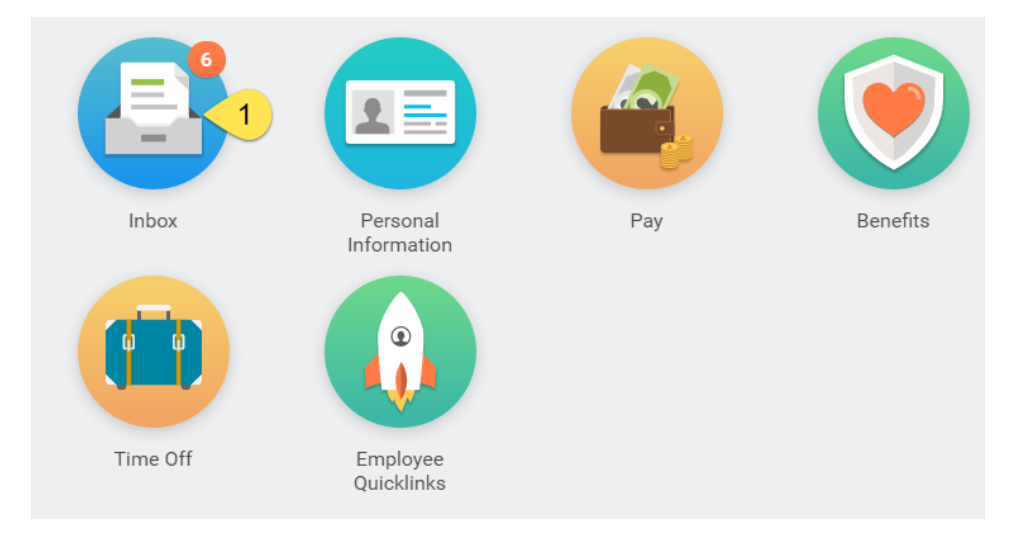

When the Inbox opens up, click on **Complete Benefit Enrollment: <Title> - <Employee Name>** (**2**)

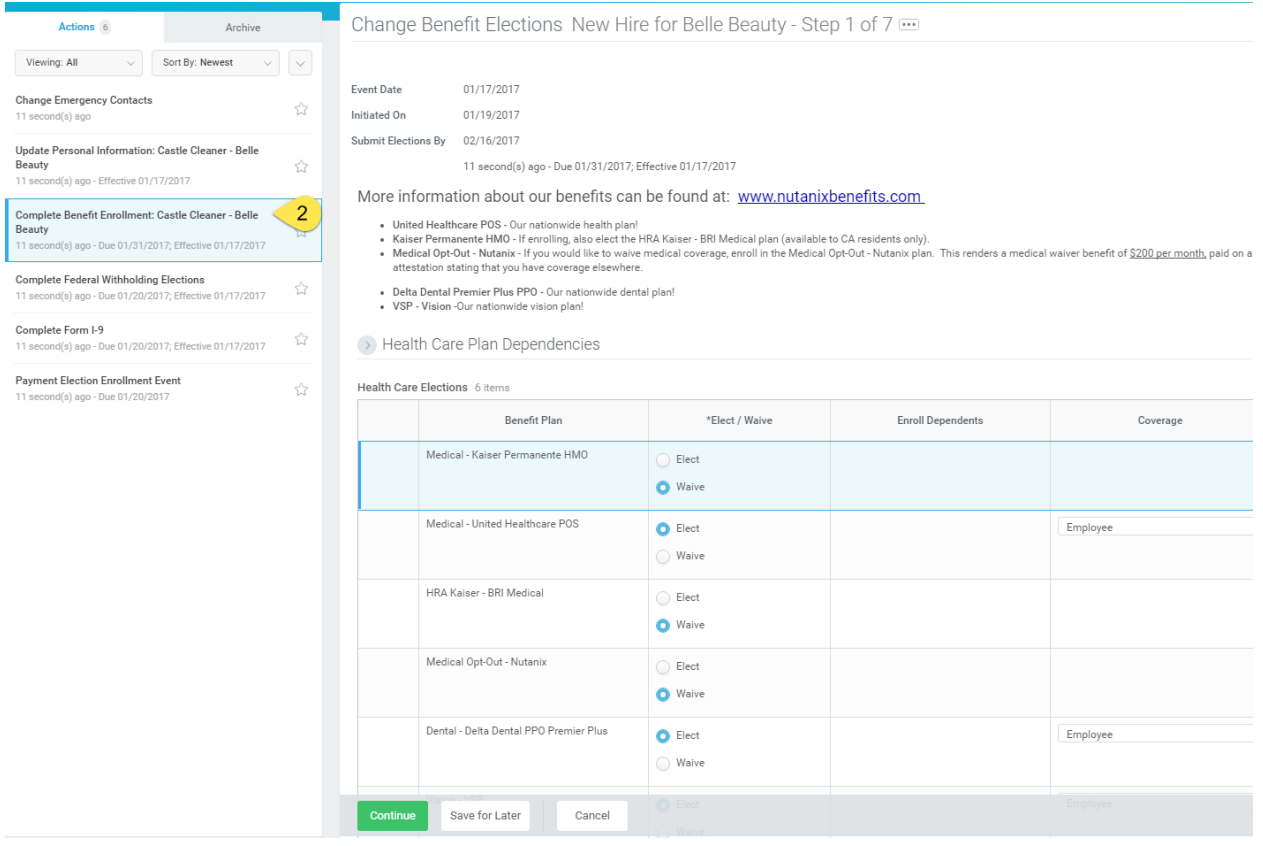

**Step 1 of 7:** Health coverage elections (Medical, Dental, Vision or Opt-Out)

**\*\*\***Please note that Medical – Kaiser Permanente HMO is an option available only to CA residents. If you enroll in Medical – Kaiser Permanente HMO, you will also need to Elect the HRA Kaiser – BRI Medical.

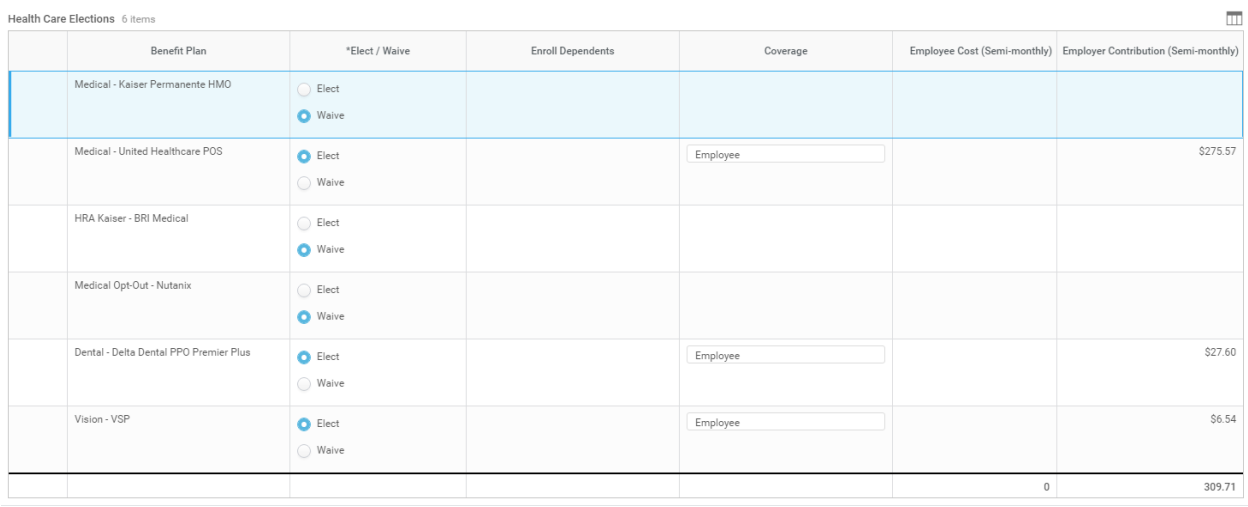

You will also notice on this screen (and subsequent) that in the upper right corner, it will state "Total Employee Net Cost/Credit"

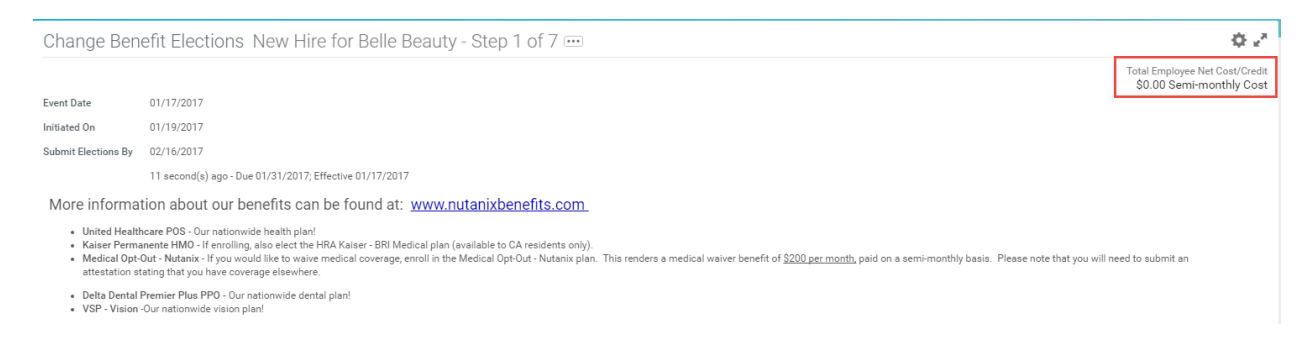

This shows you the Employee's financial responsibility per pay period (semi-monthly).

In this example Belle Beauty will elect Medical – United Healthcare POS, Dental - Delta Dental PPO, and Vision - VSP for herself and her spouse.

She will "Elect" the benefits she wants to enroll in and will "Waive" any she does not want at this time.

 Her next chance to make changes to her benefits will be during Open Enrollment unless she has a Qualifying Life Event. Please contact [hr@nutanix.com](mailto:hr@nutanix.com) if you have a Qualifying Life Event or refer to [http://nutanixbenefits.com/.](http://nutanixbenefits.com/)

Under Coverage, she will select "EE + Spouse" since she wants to include her Spouse in the benefits.

She will click on the line for the benefits she is electing, select the lines (**3**) under "Coverage" and then select EE + Spouse (**4**) from the available coverage types.

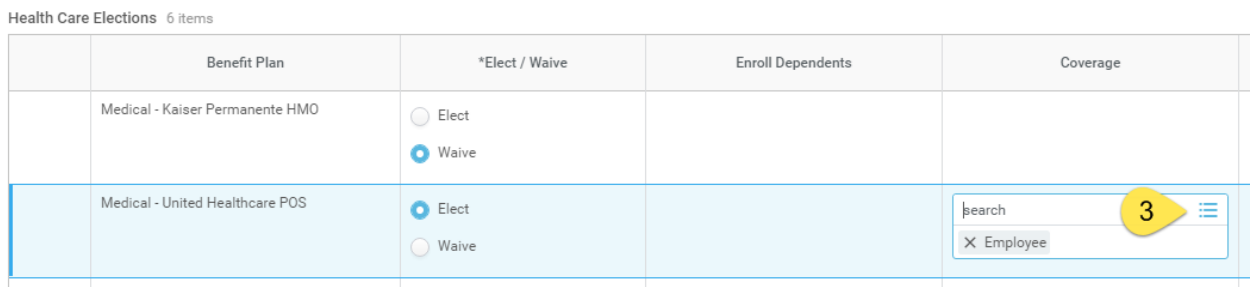

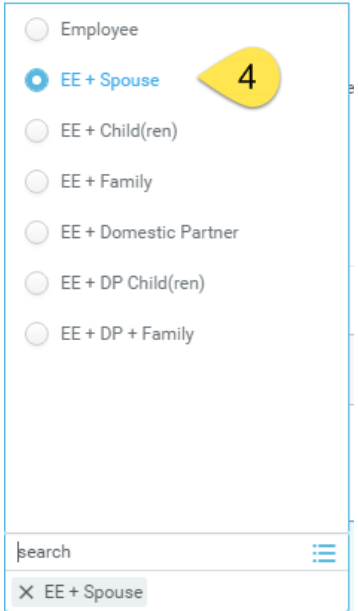

# This opens up a dialogue box under Enroll Dependents (**5**)

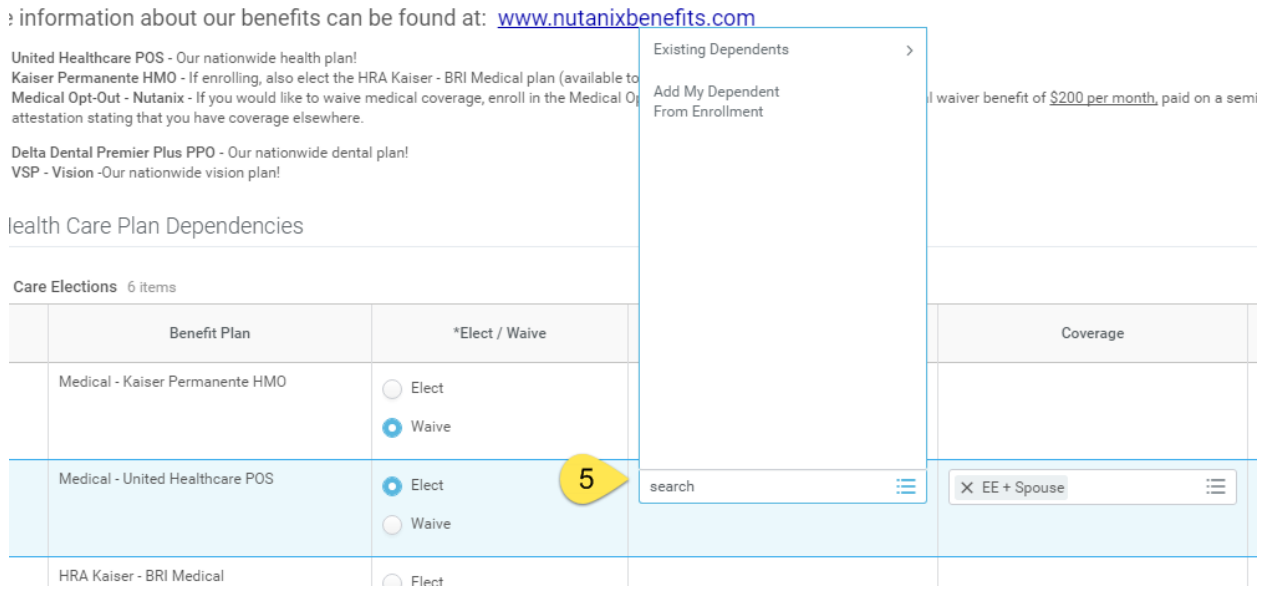

Since she has just started, Belle Beauty does not have any dependents in Workday. She will need to create her Spouse as a Dependent.

Click on "Add My Dependent From Enrollment"

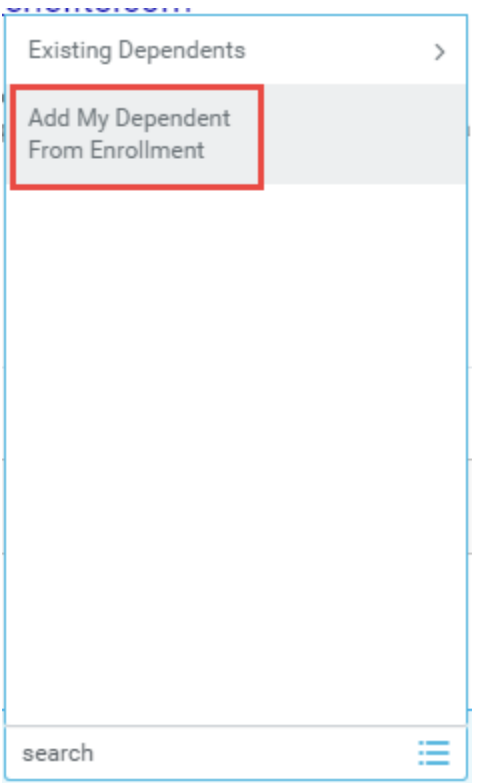

You will have the option of making your new dependent available as a beneficiary as well. This does not mean they are automatically set up, but you will be able to choose them later if you wish to designate them as a beneficiary.

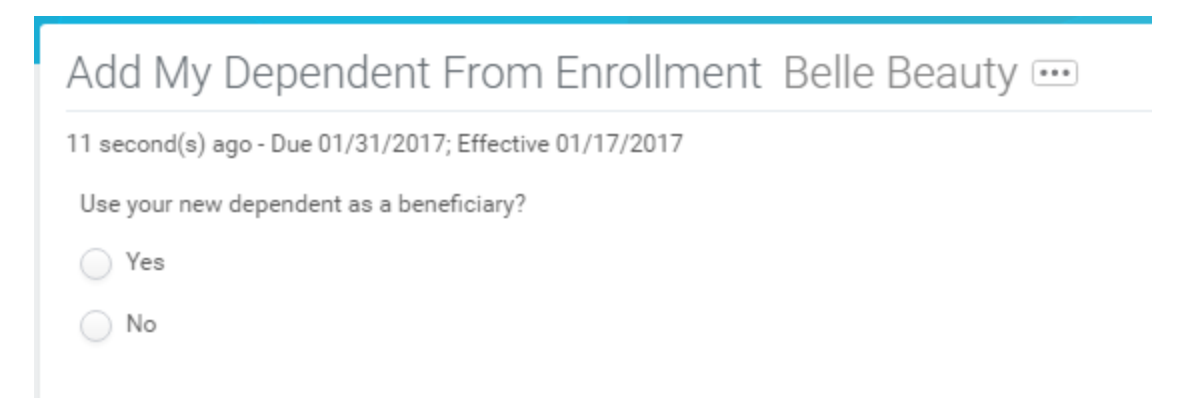

Click "OK"

Next you will enter all of the required information (\*)

If you have their SSN, please be sure to add it in under National IDs.

# Add My Dependent From Enrollment

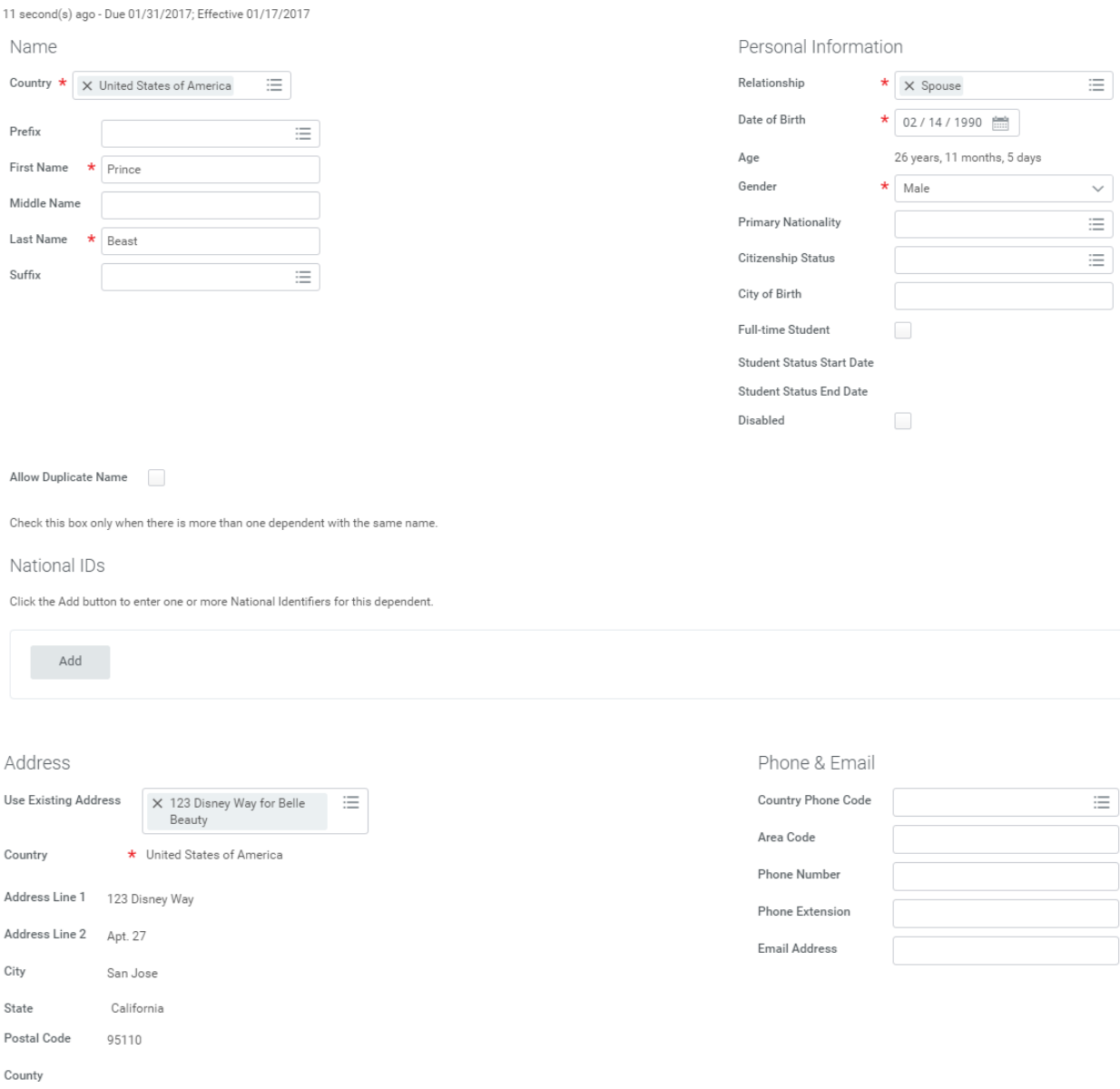

Enter all of the information and click "OK".

Repeat Step 5 above for each Dependent being added to benefits.

For the next election, select your Coverage and under Enroll Dependents, click on Existing Dependents (**6**)

#### Health Care Elections 6 items

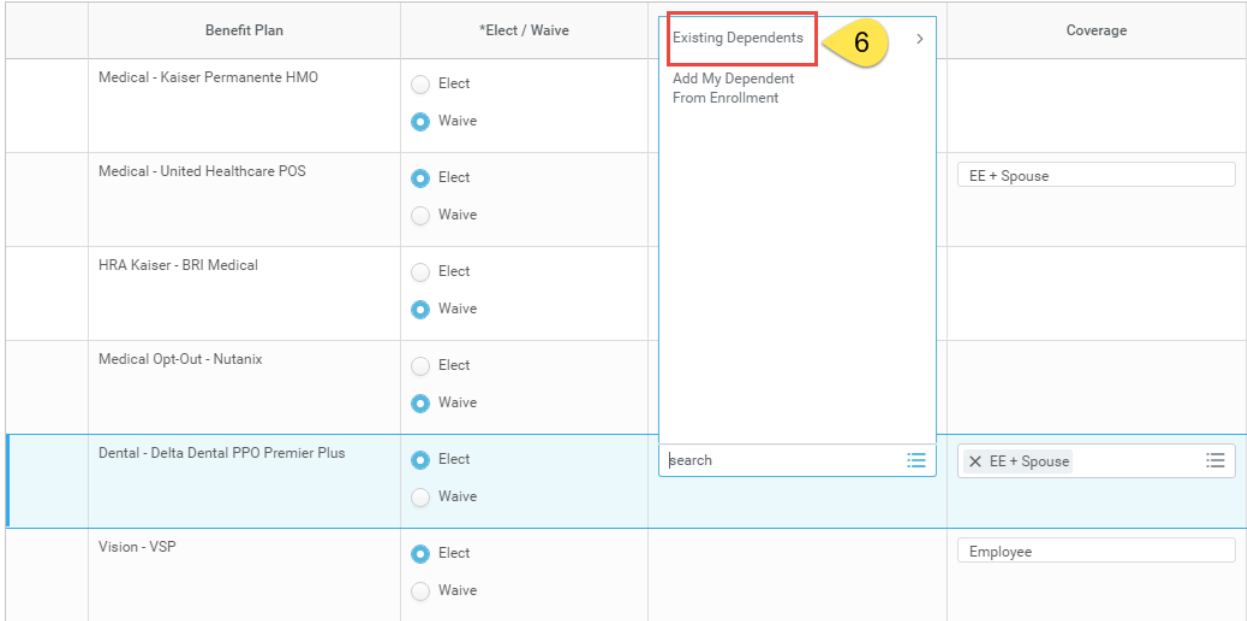

### We now see that her Spouse is an Existing Dependent to choose from (**7**)

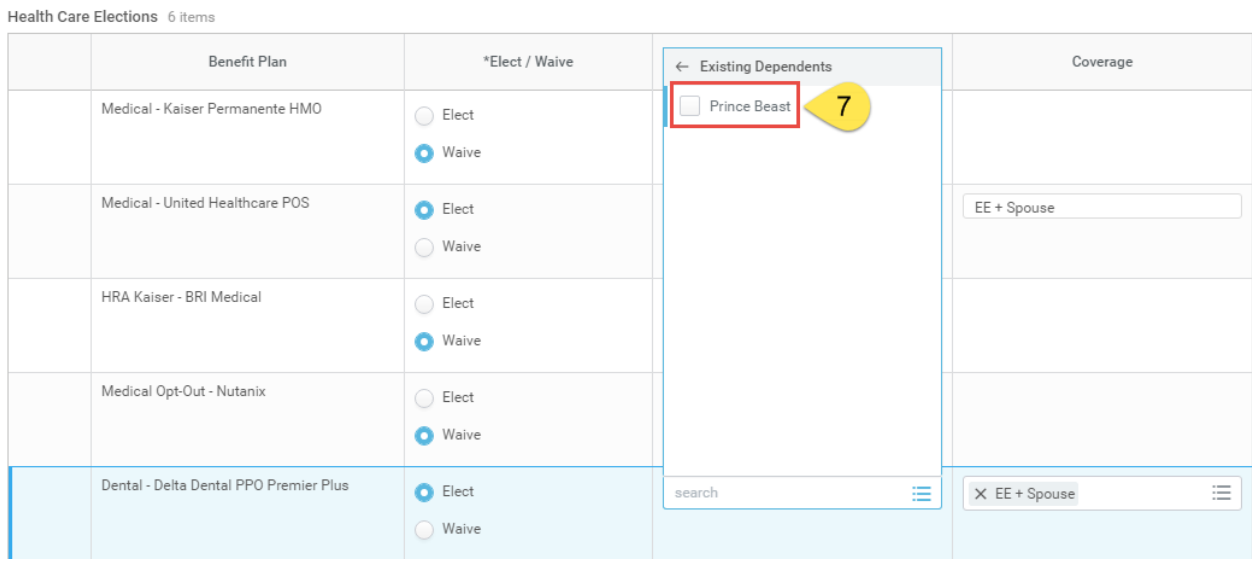

This completes the first page of the New Hire benefit enrollment. We can see that Belle is requesting to be enrolled in United Healthcare for herself and her spouse, Delta Dental for her and her spouse and VSP vision for her and her spouse.

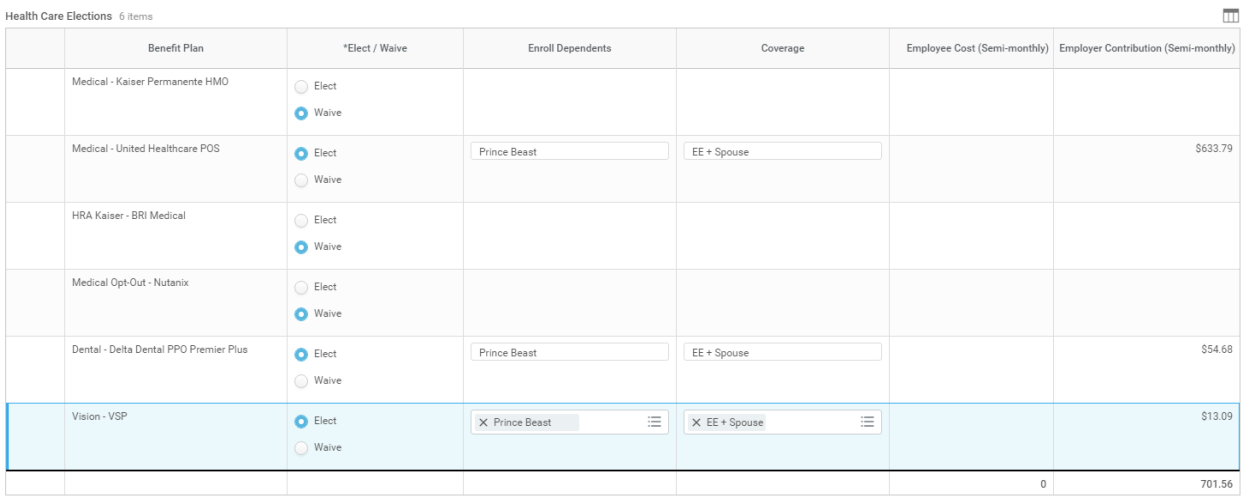

We can also see that the Employee Cost (Monthly) is currently \$0 while the Nutanix Employer Contribution (Semi-monthly) is \$701.56 because Nutanix pays all of the premiums for our plans.

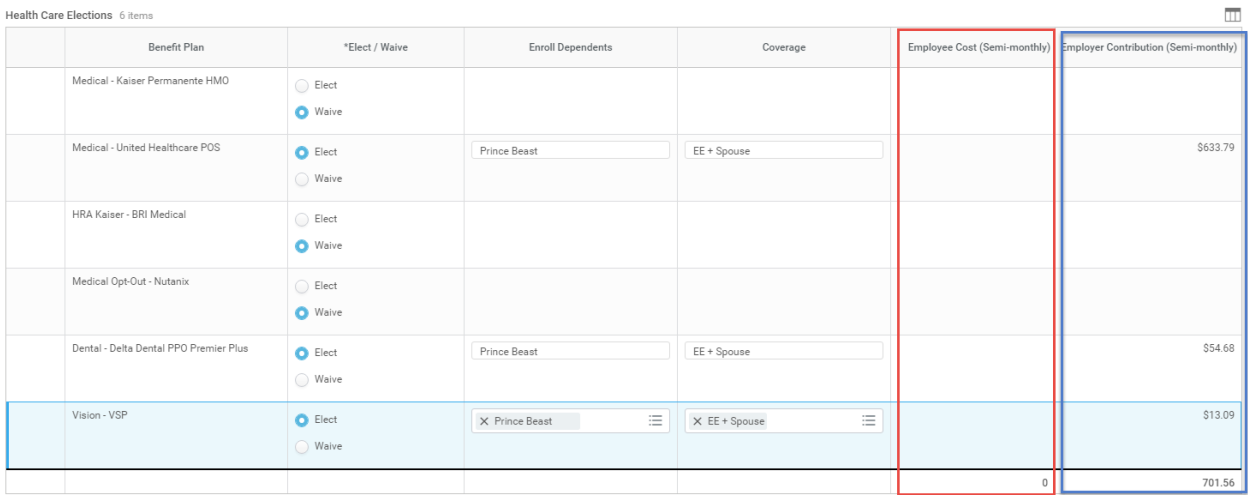

Click "Continue" to go to the next page or click "Save for Later" to come back and make changes later.

**Step 2 of 7:** Enter a Primary Care Physician (PCP) code and National Identifier/SSN if necessary

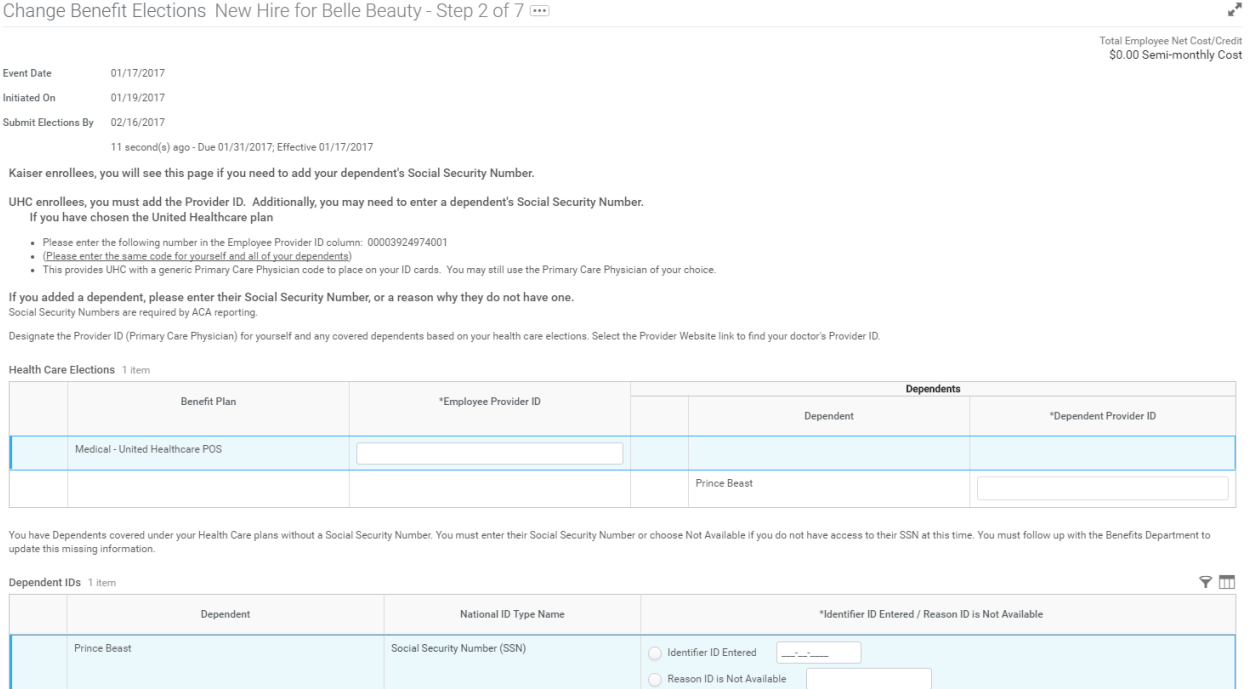

Beauty needs to fill in the Primary Care Physician code for herself and her spouse (United Healthcare participants only)

This number is: 00003924974001 (**8**)

Enter this number for all of the dependents. The same number will be used for all individuals being added to the plan.

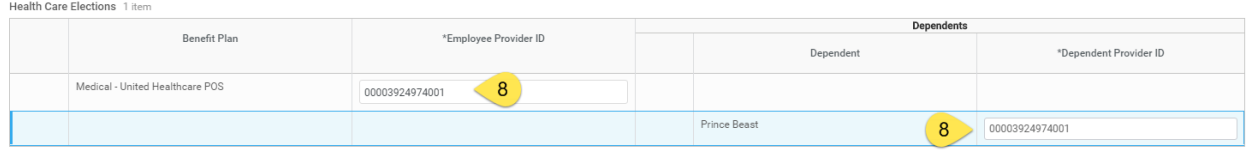

We can also see that Belle did not enter in a Social Security Number for her dependent when she created him. This is needed for benefits in accordance with the Affordable Care Act.

She can enter his SSN at this time or select Reason ID is Not Available and enter a reason. (**9**)

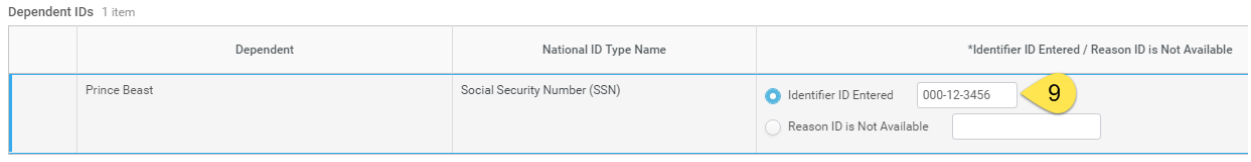

Click Continue

**Barbara** 

**Step 3 of 7:** Flexible Spending Account (FSA).

## Nutanix offers a Medical FSA as well as a Dependent Care FSA.

Change Benefit Elections New Hire for Belle Beauty - Step 3 of 7  $\overline{...}$ 

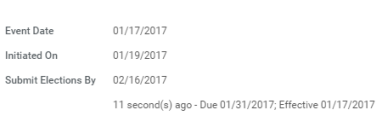

This is your chance to put aside pre-tax to use for medical expenses not covered by our plans or to pay for dependent care.

- . Medical Flex Spending Account (FSA)- An annual pre-tax election used for eligible medical expenses such as: co-pays, co-insurance, certain over-the-counter medical devices and supplies.
- . Dependent Care Flex Spending Account (FSA)- An annual pre-tax election used for eligible dependent care expenses such as: child-care, pre-k, after-school care and adult dependent care.

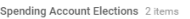

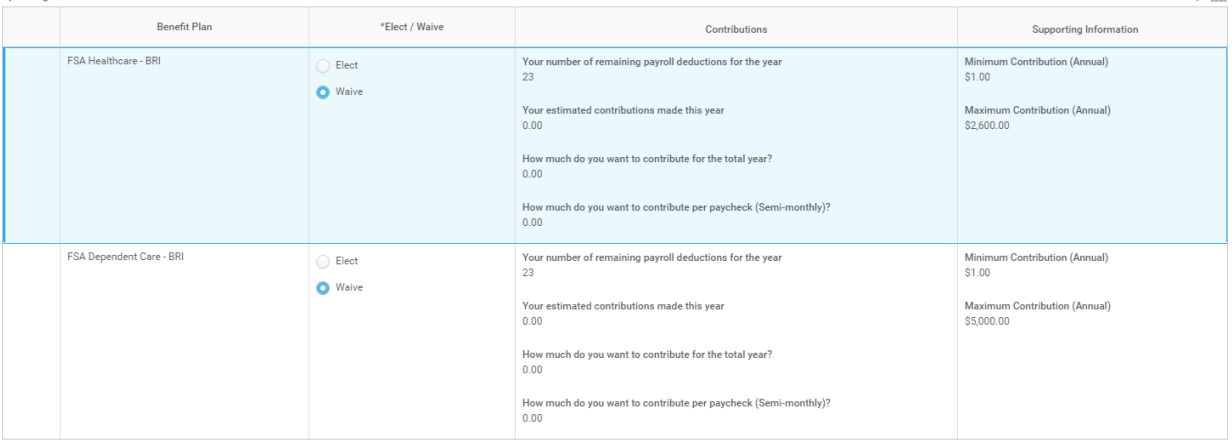

Make your election and click Continue.

**Step 4 of 7:** Voluntary Life Insurance and Accidental Death and Dismemberment (AD&D).

Nutanix employees are automatically enrolled in Basic Life and AD&D insurance. You have the option to sign up for voluntary life and voluntary AD&D for yourself, spouse and/or children.

 $\mathbf{z}^{\mathrm{R}}$ 

 $\mathcal{P}$  m

Total Employee Net Cost/Credit<br>\$0.00 Semi-monthly Cost

#### Change Benefit Elections New Hire for Belle Beauty - Step 4 of 7  $\overline{\cdots}$

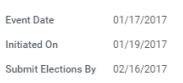

11 second(s) ago - Due 01/31/2017; Effective 01/17/2017

Additional coverage levels for Voluntary Employee Life and Voluntary Spouse Life will require completion of an Evidence of Insurability (EOI) form if above the Guaranteed Issue<br>amount. You will receive more information on

- Employee Voluntary Life and/or AD&D coverage in \$10,000 increments (maximum will be the lesser of six times your annual earnings or \$1,000,000). The Guaranteed Issue amount for Voluntary Life \$500,000.<br>• Spouse Voluntary
- 

 $\circ$  Health Information

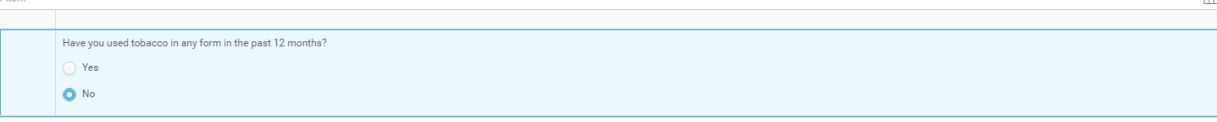

 $\Diamond$  Insurance Plan Dependencies and Coverage Limitations

surance Elections 10 it

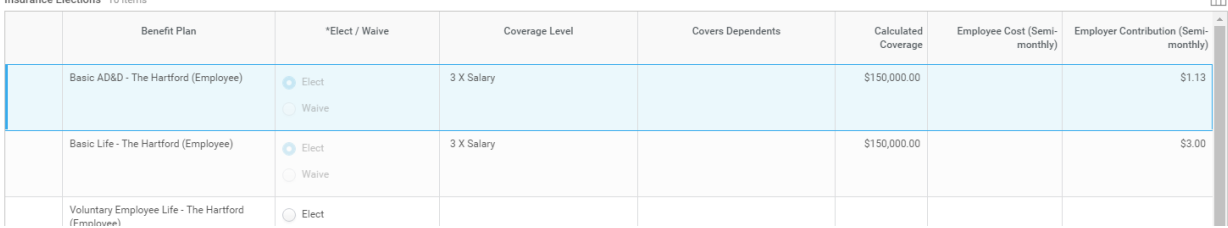

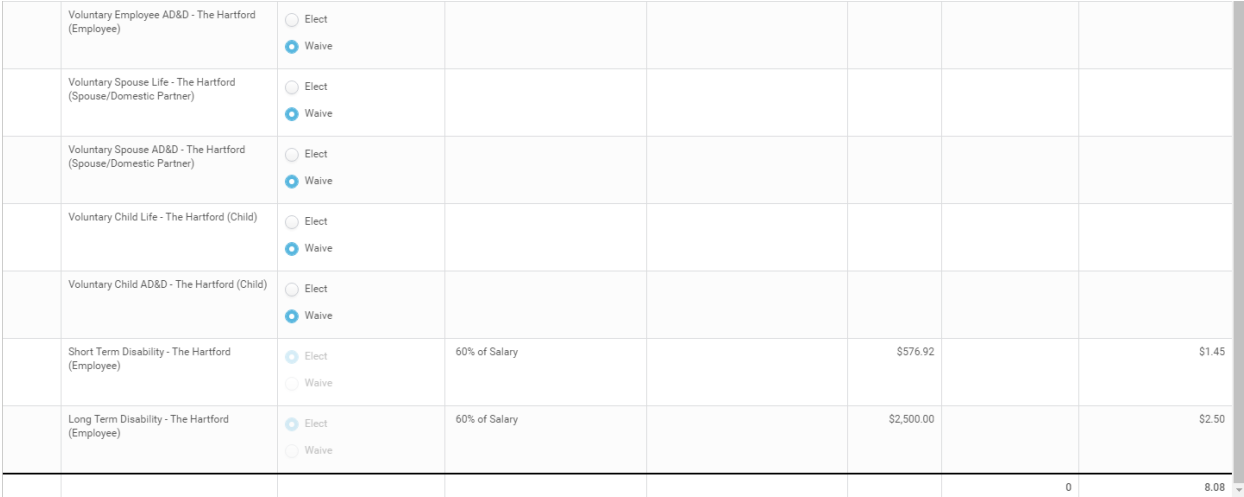

### **Step 5 of 7:** Beneficiary delegations for your life and AD&D insurance

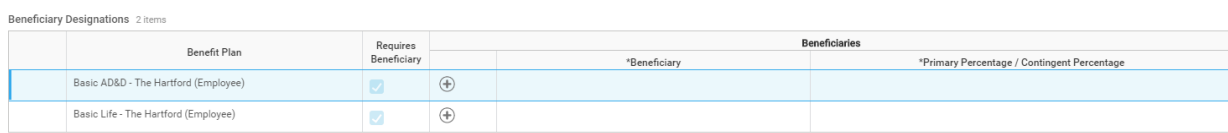

Click the + sign to create a new row

 $\mathbf{z}^{\mathbf{R}}$ 

Total Employee Net Cost/Credit<br>\$0.00 Semi-monthly Cost

Please enter your Beneficiaries for your Life and AD&D insurance as well as Voluntary Life and AD&D if applicable.

Primary Beneficiary: The individual, or trust, that is first in line to receive named benefits.

Contingent Beneficiary: The individual, or trust, that will receive benefits if the primary is no longer living.

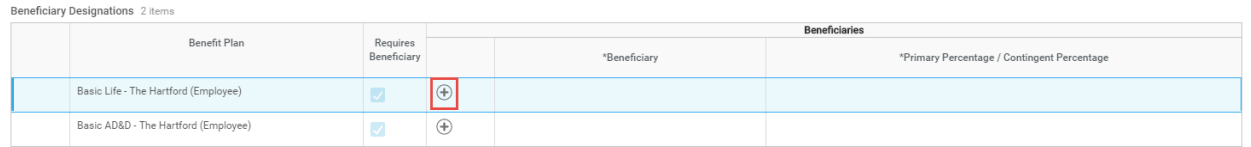

You have the opportunity to choose a Beneficiary Persons, Trusts or Create a New Beneficiary.

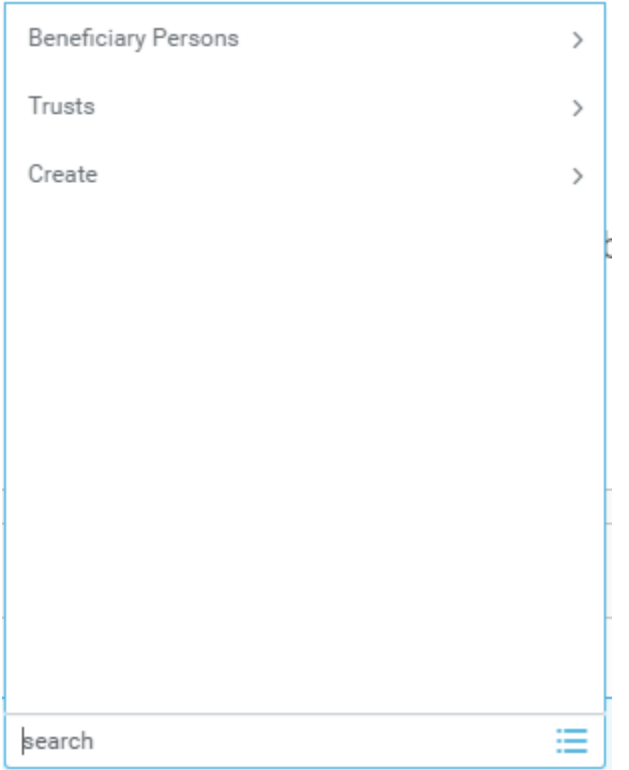

Create allows you to Add Beneficiary, Add Beneficiary Using Existing Contact or Add Trust.

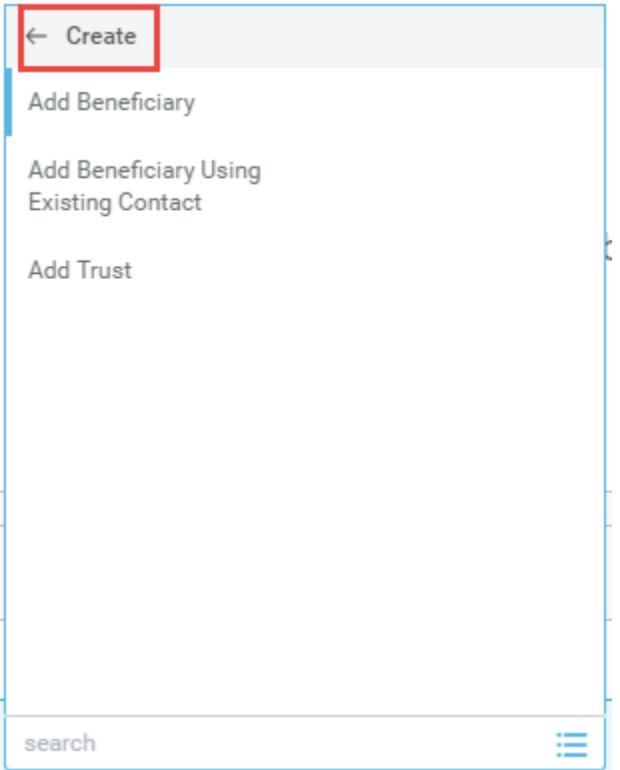

If you chose to make a Dependent a Beneficiary when you created them in (**5**) above, they will show in the Beneficiary Person list and you can choose them.

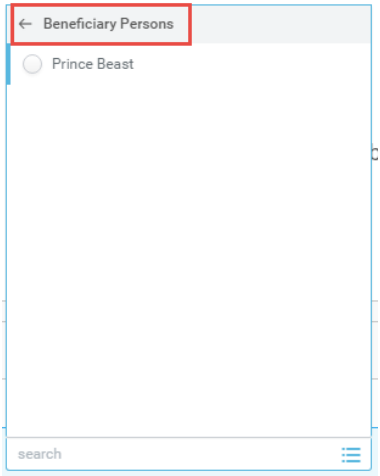

#### Beneficiary Designations 2 items

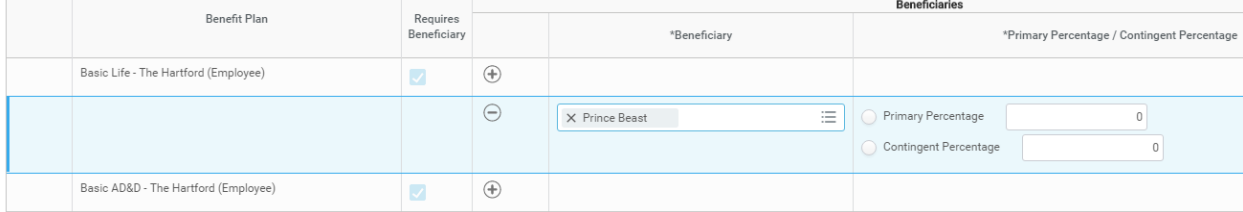

For each category, the Primary Percentage must add up to 100% (per benefit). If you have a Contingent beneficiary, they must also add up to 100% (per benefit).

| Beneficiary Designations 2 items |                                      |                          |                      |                     |                                             |
|----------------------------------|--------------------------------------|--------------------------|----------------------|---------------------|---------------------------------------------|
|                                  |                                      |                          | <b>Beneficiaries</b> |                     |                                             |
|                                  | Benefit Plan                         | Requires<br>Beneficiary  |                      | *Beneficiary        | *Primary Percentage / Contingent Percentage |
|                                  | Basic Life - The Hartford (Employee) | $\overline{\mathcal{L}}$ | $\bigoplus$          |                     |                                             |
|                                  |                                      |                          | $\ominus$            | Prince Beast        | Primary Percentage<br>100                   |
|                                  |                                      |                          |                      |                     | Contingent Percentage                       |
|                                  | Basic AD&D - The Hartford (Employee) | $\overline{\mathsf{v}}$  | $\bigoplus$          |                     |                                             |
|                                  |                                      |                          | $\ominus$            | 三<br>X Prince Beast | Primary Percentage<br>100                   |
|                                  |                                      |                          |                      |                     | Contingent Percentage                       |

**Step 6 of 7:** Commuter Benefit Program (CBP)

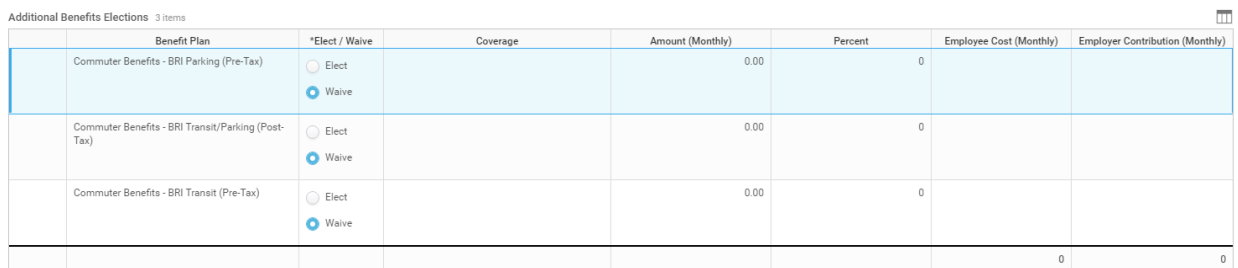

- Commuter Benefits BRI Parking (Pre-Tax): used for parking costs associated with Work (Please refer to our vendor to determine what is eligible: [Parking CBP\)](https://www.benefitresource.com/faq/what-parking-expenses-are-eligible-to-be-paid-under-a-commuter-benefit-plan-cbp/).
- Commuter Benefits BRI Transit/Parking (Post-Tax): elected in addition to the Parking and/or Transit pre-tax options. Elect this if you want to contribute above and beyond the pre-tax benefit amount. **\*\*\***One of the Pre-Tax options must be elected first
- Commuter Benefits BRI Transit (Pre-Tax): used for bus, van pools, train, subway, ferry costs associated with getting to work.

Click Continue.

**Step 7 of 7:** Review your Elected Coverages, Waived Coverages and Beneficiary Designations

Total Employee Net Cost/Credit<br>\$0.00 Semi-monthly Cost

 $\geq$  Details

If you have decided to not participate in one of our medical plans, please be sure to elect the Medical Opt-Out plan (first page). HR will request that you attest to having coverage elsewhere. This will be a task to comple

# If you are enrolling a Domestic Partner, you will need to submit a Domestic Partnership Affidavit; please complete the following form and return it to <u>hr@ntuanix.com,</u><br>http://www.nutanixbenefits.com/docs/legal/Statement\_o

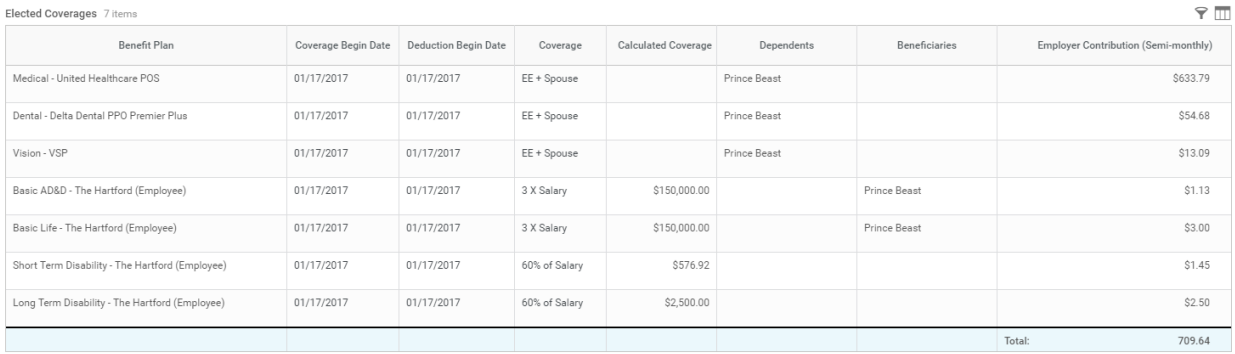

### The Waived Coverages are the items that Belle Beauty did not enroll in at this time:

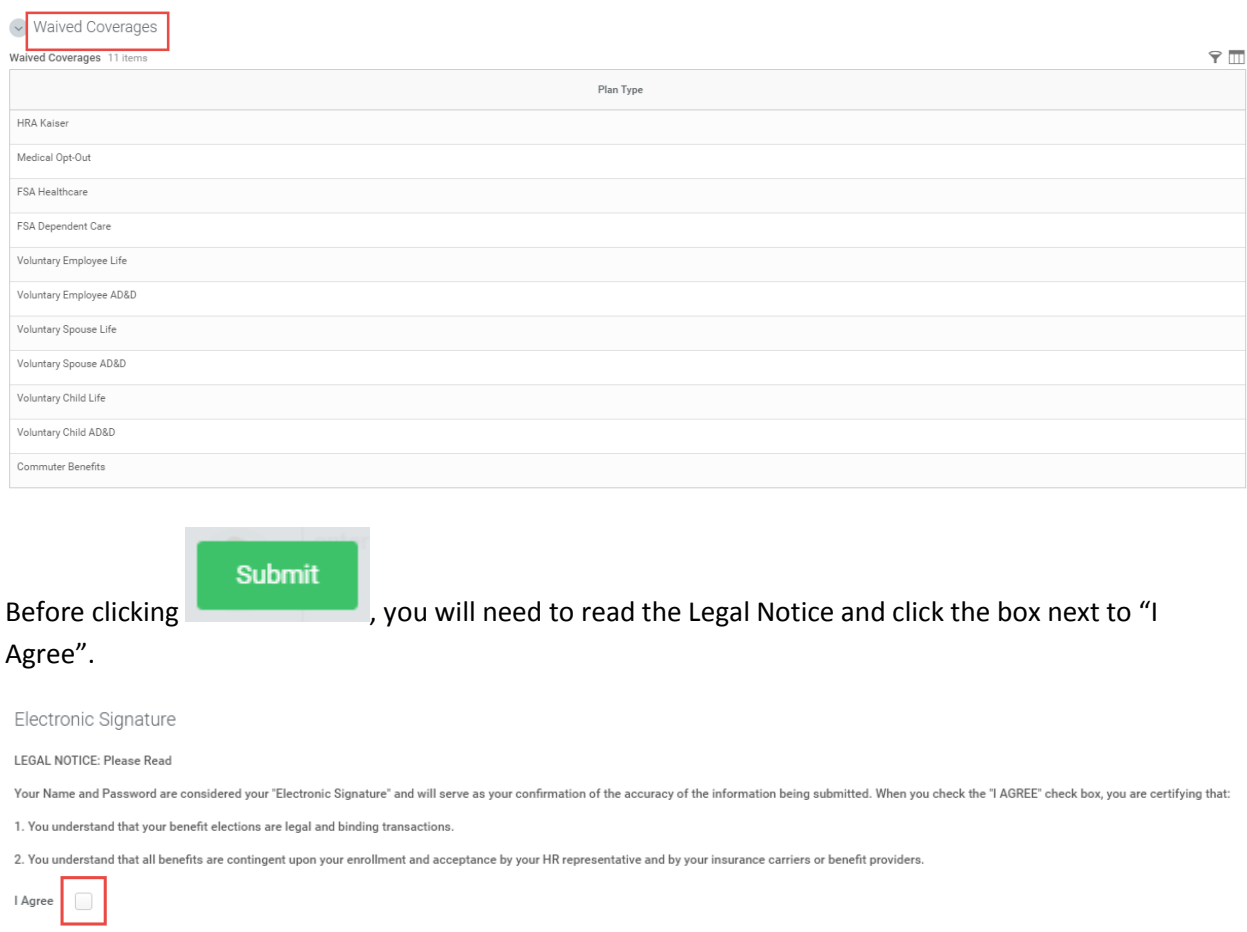

Congratulations; you have submitted your benefit elections. You should receive your insurance ID cards in about  $10 - 14$  business days. If you have any questions, please email  $hr@nutanix.com$ .